## Oprettelse af ny bruger:

Når man kommer ind på badensgade.dk holder man musen over "Login", og klikker derefter på "Opret profil"(markeret med rød nedenfor):

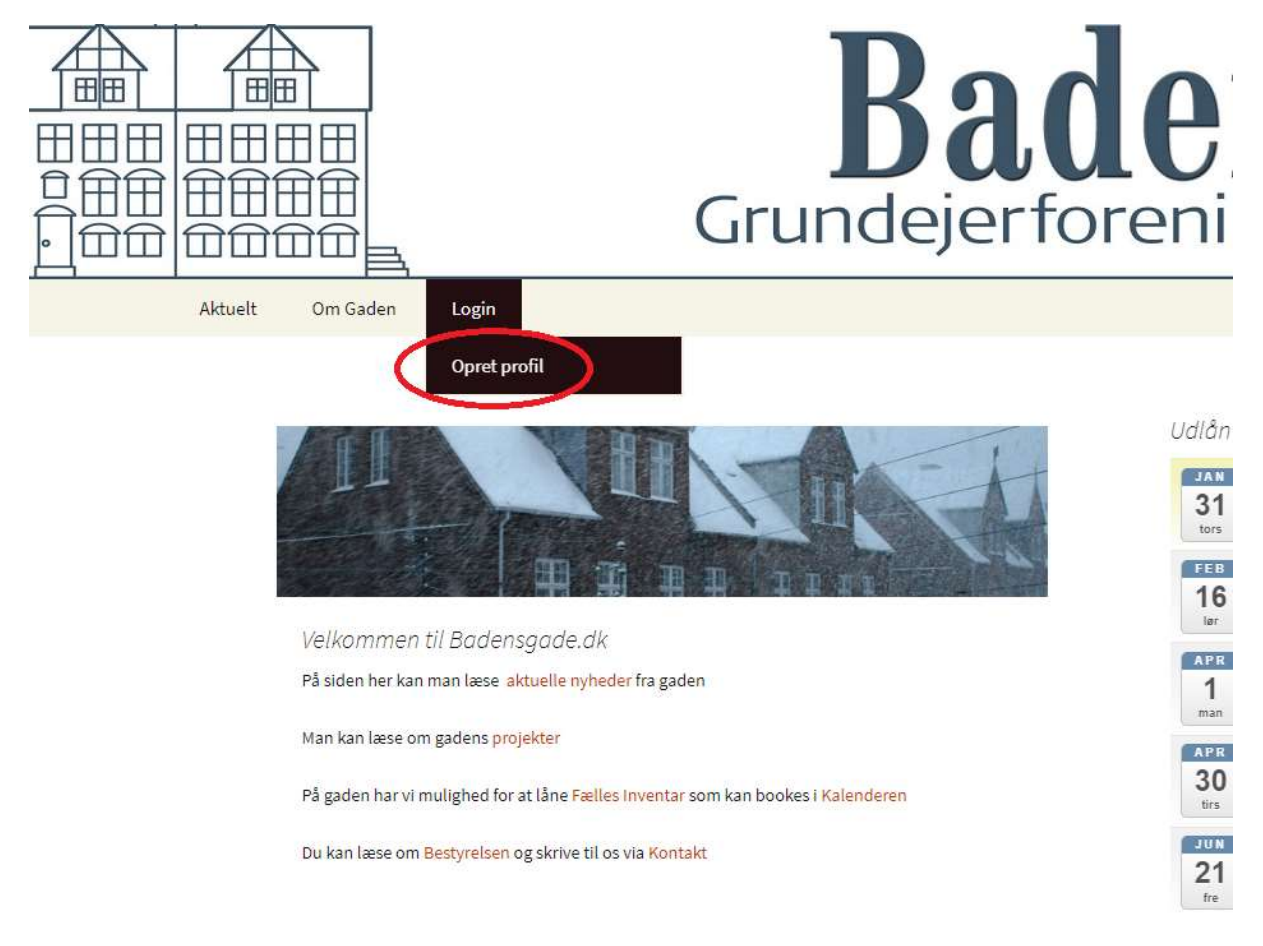

Herefter udfylder med info på siden "Opret Profil" set nedenfor.

OBS. Vær opmærksom på at brugernavnet ikke må indeholde mellerum.

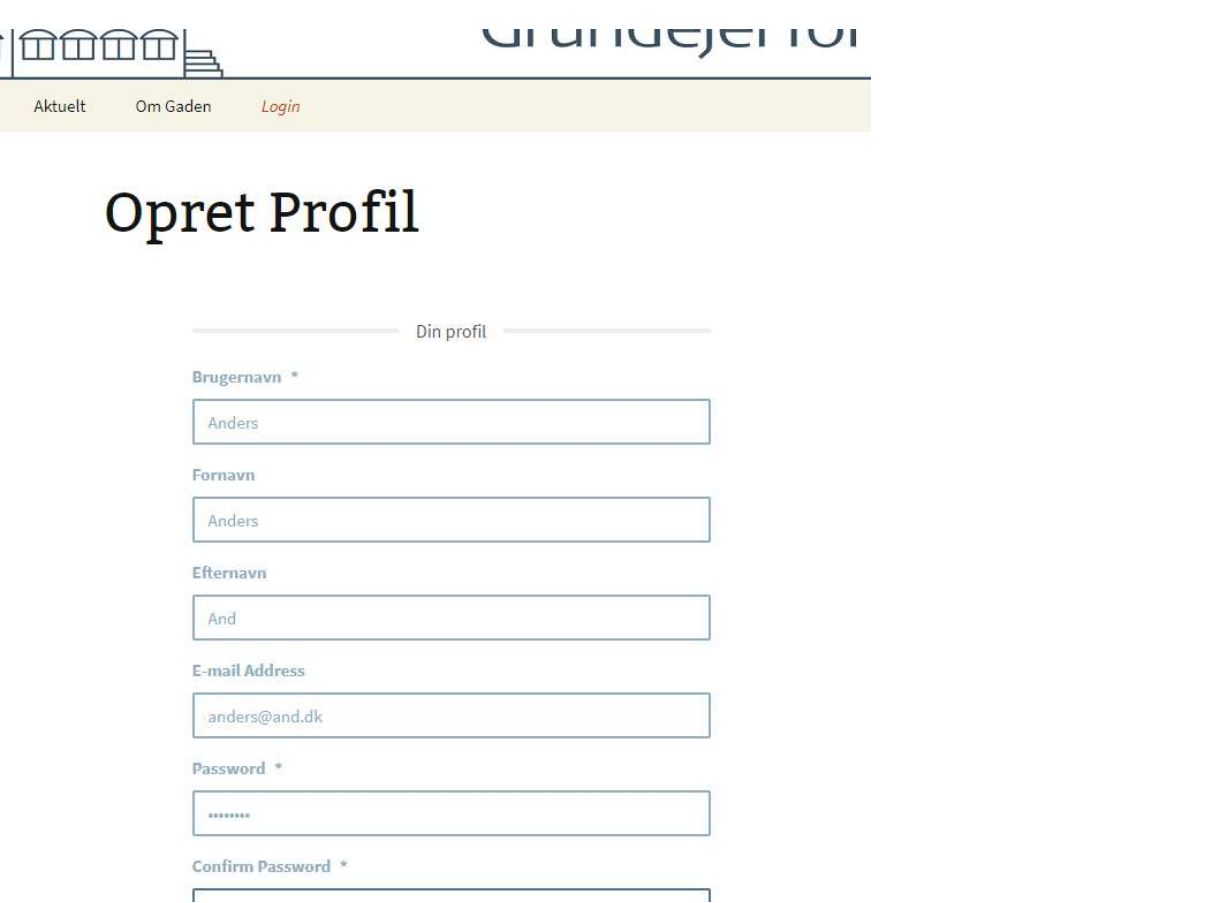

Når felterne er udfyldt, kan man længere nede på siden klikke på "Opret" (markeret med rødt)

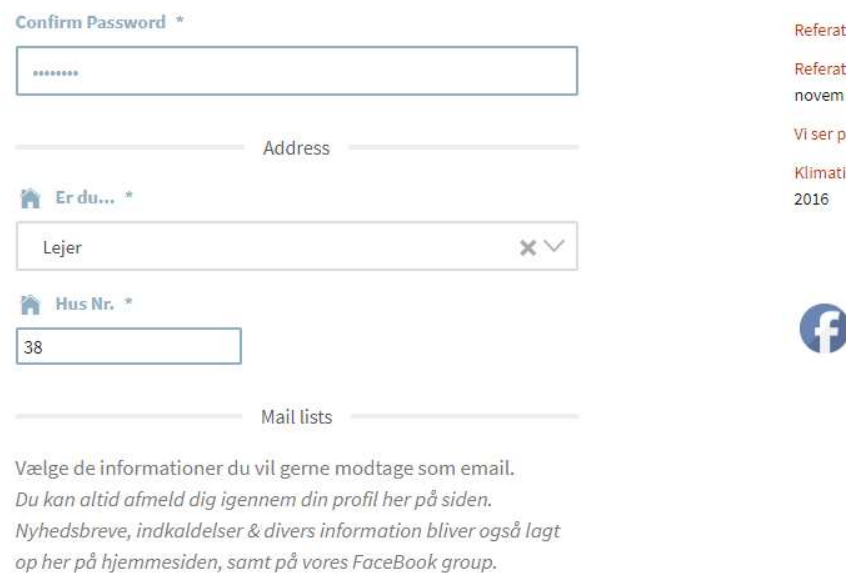

 $\boxed{\checkmark}$  Vil du gerne modtage vores nyhedsbreve? (4/5 gang årligt)

F

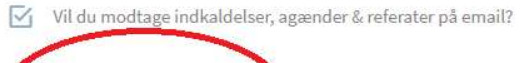

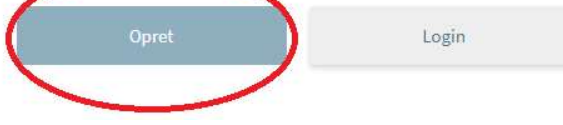

Herefter ses siden nedenfor, som fortæller at profilen er sendt til godkendelse. Profilen er altså ikke aktiv før bestyrelsen har godkendt profilen.

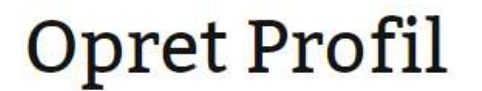

Thank you for applying for membership to our site. We will review your details and send you an email letting you know whether your application has been successful or not.

Man modtager også nedenstående mail som fortæller det samme(husk at tjekke spam/uønsket post da mailen kan havne her):

## **Badensgade**

Thank you for signing up! Your account has to be manually reviewed.

Please allow us some time to process your request and review your information.

> Thank you! The Badensgade Team

Når Bestyrelsen har godkendt profilen, modtager man nedenstående mail(husk at tjekke spam/uønsket post da mailen kan havne her). I mailen skal man klikke på knappen "Login to our site"(markeret med rød):

## **Badensgade**

Thank you for signing up! Your account is now approved.

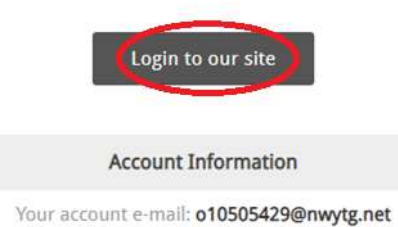

Your account username: AndersAnd Set your password: https://www.badensgade.dk/login-2/password-reset/? act=reset\_password&hash=cZrmOvR55HlclWxKTu9m&user\_id=376

Herefter bliver man sendt til badensgade.dk hvor man udfylder "Login"-siden med sit brugernavn(eller e-mail) og password. Når dette er gjort trykker man på knappen "Login"(markeret med rød nedenfor)

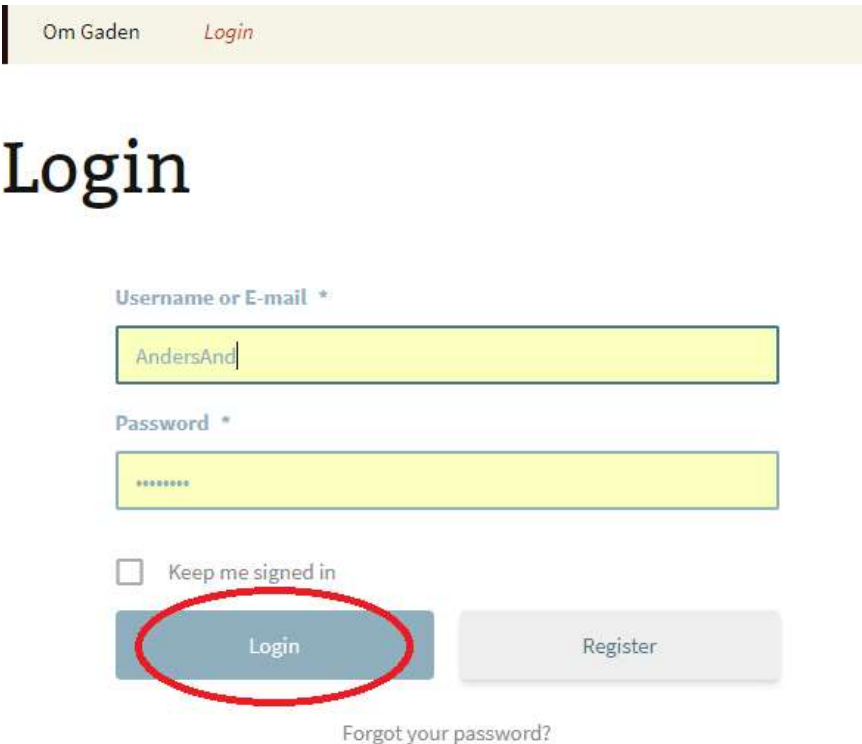

Tillykke du er nu oprettet som bruger af badensgade.dk og logget ind på siden.